# SONY

# **USB** Flash Drive

## **Operating Instructions**

MICROVAULT

## **USM-MX** Series USM-MX2 Series

© 2017 Sony Corporation

## English Data storage media WARNING

Keep away from children. If swallowed, promptly see a doctor. To reduce fire or shock hazard, do not expose the unit to rain or moisture. To avoid electrical shock, do not open the cabinet. Refer servicing to qualified personnel only.

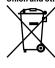

personnel only.
Disposal of Old Electrical & Electronic Equipment (Applicable in the European Countries with separate collection systems)
This symbol on the product or on its packaging indicates that this product shall not be treated as household waste. Instead it shall be handed over to the appropriate collection point for the recycling of electrical and electronic equipment. By ensuring this product is disposed of correctly, you will help prevent potential negative consequences for the environment and human health, which could be caused by inappropriate waste handling of this product. The recycling of materials will help to conserve natural resources. For more detailed information about recycling of this product, please contact your local Civic Office, your household waste disposal service or the shop where you purchased the product.

### When Using USB Flash Drive for the First Time (Installing the Device Driver)

Ordinarily, the device driver is installed automatically when you connect the Micro Vault

### **Basic Operation**

- Notes:
  Please remove the Micro Vault properly following the procedure described in this manual. Otherwise, data may not be recorded correctly.
  Avoid inserting and removing the USB connector more than necessary when using Micro Vault, as this can lead to early mechanical deterioration. Be careful not to subject the exposed connector to a large force. Doing so can cause deformation or damage to the connector or damage to the connector lock.

### Setup

### When running Windows 7 or later

Once the Micro Vault is connected to the computer, the drive icon for the Micro Vault device appears. (The drive name varies, depending on your computer system.) You can now copy and save data on the Micro Vault by dragging files and folders on the drive icon, just as you would when copying data to a hard disk or to a floppy disk.

## When running OS X 10.9 or later Once the Micro Vault is connected to the computer, the drive icon for the Micro Vault

device appears. Gevice appears. You can now copy and save data on the Micro Vault by dragging files and folders on the drive icon, just as you would when copying data to a hard disk or to a floppy disk.

#### Disconnection

### When running Windows 7 or later

Double-click ( (afe) (Safely Remove Hardware) in the task tray in the lower right portion of the screen. In the window that appears, select the name of the device that is to be removed, then click the Stop button. When the Stop a Hardware Device screen appear make sure that the correct information is displayed, and then click the OK button. We the "Safe to Remove Hardware" message appears, you may remove the Micro Vault. (The icon and messages that appear may vary depending on the version of the OS.) appears, ton. When

### When running OS X 10.9 or later

Drag the Micro Vault ion to the Trash. After confirming that the Micro Vault is in standby mode, disconnect the Micro Vault.

#### Notes on Use

•

- Be careful when handling the device after extended periods of use as the surface may be hot.
- For users of 64 GB and higher

When formating the device, use the format software which you can download from the website. To avoid any changes of the specifications, do not format the device in any other way. The Micro Vault may not function correctly if it is connected to the computer when

- The Micro valit may not runcion correctly if it is connected to the computer when the computer is started up, restarted, or restored from sleep mode. Always disconnect the Micro Vault from the computer before performing any of these operations. The Micro Vault has a hole for attaching a strap or a ring. However, a hook-shaped metal object (such as a key holder) should not be attached to this hole, because it may cause damage to the Micro Vault.
- cause damage to the Micro Vault. Do not place the unit in locations that are: extremely hot or cold dusty or dirty very humid vibrating exposed to corrosive gases exposed to direct sunlight Cleaning Clean the unit with a soft, dry cloth or a soft cloth lightly moistened with a mild determent cheating
- detergent solution. Do not use any type of solvent, such as alcohol or benzine, which may damage the
- If the device is not recognized by the computer or host device you are using, remove the device, shutdown or restart your computer or host device, and try plugging the device again.

It is strongly recommended that you periodically back up the data written on the unit. Sony Corporation assumes no liability for any damage or loss of data that may occur.

Precautions for Transfer and Disposal If data stored on the Micro Vault is deleted or reformatted using the standard methods, the data only appears to be removed on a superficial level, and it may be possible for someone to retrieve and reuse the data by means of special software. To avoid information leaks and other problems of this sort, it is recommended that you use commercially available software designed to completely remove all data from the Micro Vault is a trademark of Sony Corporation.

- Microsoft and Windows are registered trademarks of Microsoft Corporation in the United States and other countries.
- Of X is a trademark of Apple Inc., registered in the U.S. and other countries. Other system names and product names that appear in this manual are registered trademarks or trademarks of their respective owners. Note that the ™ and ® symbols are not used in this manual.
- Our product warranty is limited only to the USB Flash Drive itself, when Our product warranty is limited only to the USB Flash Drive itself, when used normally in accordance with these operating instructions and with the accessories that were included with this unit in the specified or recommended system environment. Services provided by the Company, such as user support, are also subject to these restrictions. The Company cannot accept liability for damage or loss resulting from the use of this unit, or for any claim from a third party. The Company cannot accept any liability for problems with your computer or other hardware arising from the use of this product; the suitability of this product for specific hardware, software, or peripherals; operating conflicts with other instelled software; data loss; or other accidental or unavoidable damages. The Company cannot accept any liability for financial damages, lost profits, claims from third parties, etc., arising from the use of the software provided with this unit.

- this unit

Capacity is based on 1 GB = 1 billion bytes. A portion of the memory is used for data management functions and therefore usable storage capacity will be less.

Vauit. However, with some USB 2.0 cards or boards, you may need to initiate installation manually. Follow the instructions displayed on the screen to search for a suitable driver.